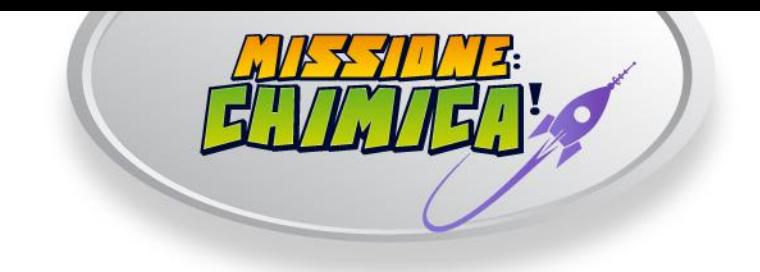

## **All'attenzione degli Istituti Scolastici**

#### **Oggetto: Modalità di iscrizione degli Istituti Scolastici al gioco online "Missione: Chimica!"**

"Missione: Chimica!" è un **gioco didattico** che si svolge online, realizzato dall'Ordine Interprovinciale dei Chimici di Lombardia quale mandatario del Consiglio Nazionale dei Chimici, in occasione di **Expo 2015**. Il gioco si rivolge alle classi del quarto anno dei Licei Classici e Scientifici e degli Istituti Tecnici a indirizzo chimico, agrario o ambientale.

La postazione di gioco richiede:

- **1.** Una connessione internet a banda larga
- **2.** Un computer desktop dotato di Flash Player
- **3.** Casse audio accese

# **"Missione: Chimica" prevede due fasi di gioco:**

#### **Prima fase: ottobre 2014 – marzo 2015**

La prima fase di gioco si svolge online (in classe o a casa): attraverso sei missioni, ciascuna disponibile per tre settimane/un mese, illustra il modo in cui la chimica è presente negli aspetti fondamentali dell'ecosistema e della vita umana, mette alla prova la conoscenza chimica degli studenti e li sfida con giochi di abilità.

#### **Seconda fase: marzo 2015 – ottobre 2015**

La seconda fase si svolgerà in parte online e, per quanto riguarda la fase finalissima e le premiazioni, nel padiglione Italia di Expo 2015.

Una presentazione del gioco si trova qui: **[www.missionechimica.it/presentazione](http://www.missionechimica.it/presentazione)**

Riepiloghiamo di seguito le fasi per l'iscrizione delle classi al gioco online. Le iscrizioni si aprono **lunedì 6 Ottobre** e si chiudono **domenica 9 Novembre 2014**. La prima missione sarà disponibile a partire da lunedì 20 Ottobre fino a domenica 9 Novembre, chiusura delle iscrizioni.

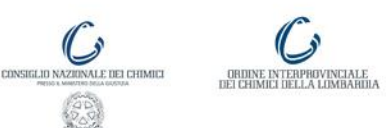

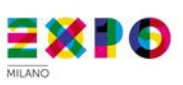

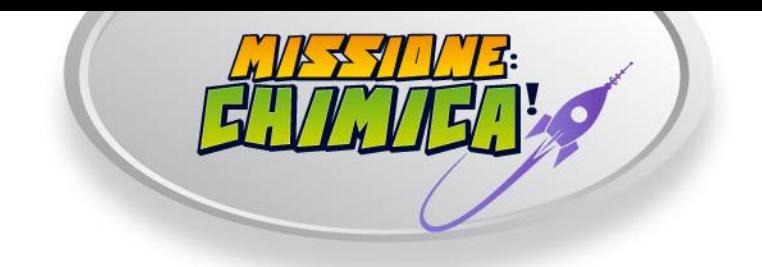

## **Fase d'iscrizione a cura delle segreterie didattiche**

- **1.** Collegarsi all'indirizzo : **http://areariservata.missionechimica.it**
- **2.** Cliccare sulla voce di menu "Nuovo istituto"
- **3.** Compilare il form di registrazione dell'istituto, indicando le seguenti informazioni:
	- a. **tipologia di istituto**
	- b. **denominazione completa dell'istituto**
	- c. **e-mail della segreteria didattica** dell'istituto
	- d. **regione** di appartenenza dell'istituto
	- e. **provincia** di appartenenza dell'istituto
	- f. **città** di appartenenza dell'istituto.
- **4.** Cliccare sul pulsante "**Salva**"
- **5.** Il sistema invierà un'e-mail di verifica all'indirizzo specificato. Cliccare sul link contenuto nell'e-mail per completare l'attivazione.
- **6.** Il sistema invierà una seconda e-mail di conferma che conterrà le credenziali di accesso all'area riservata.
- **7.** Collegarsi all'indirizzo **http://areariservata.missionechimica.it** e accedere con le credenziali appena ricevute.
- **8.** Procedere alla registrazione delle classi da coinvolgere:
	- a. Cliccare su "**Iscrivi nuova classe**"
	- b. Inserire la denominazione della classe e cliccare su "**Salva**"
	- c. Premere il pulsante "**Scarica PDF**" per avviare il download delle istruzioni per il docente responsabile
	- d. Ripetere la procedura per ogni classe da registrare
- **9.** Stampare e consegnare il file con le istruzioni **al docente responsabile**. In caso di necessità, il file può essere scaricato nuovamente cliccando su "Elenco classi registrate" e poi su "Scarica PDF".

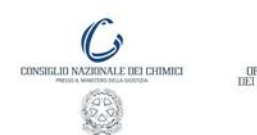

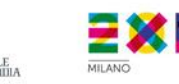

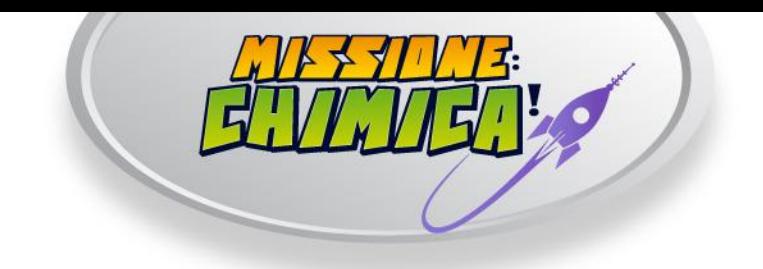

### **Fase d'iscrizione a cura dei docenti responsabili**

**10.** Seguendo le istruzioni contenute nel file pdf, **il docente completerà online la registrazione della classe** e guiderà gli studenti nell'iscrizione online dei singoli giocatori.

Dopo la fase di iscrizione delle classi e degli studenti, il gioco può avere inizio nei termini previsti dal calendario.

Concludiamo ricordando che **la fase di iscrizione si chiude tassativamente domenica 9 Novembre**, ultimo giorno utile per affrontare la prima missione (durata stimata della partita: circa 40 minuti).

Per ulteriori chiarimenti contattare [staff@missionechimica.it](mailto:staff@missionechimica.it)

**Lo Staff di "Missione: Chimica!"**

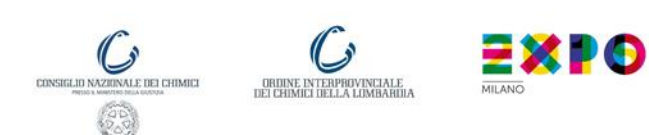